**http://membres-liglab.imag.fr/donsez/cours**

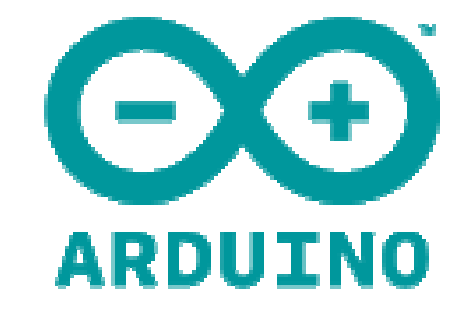

# **Make Things Talk With Arduino**

#### Didier Donsez

 Université Joseph FourierPolyTech'Grenoble LIG/ADELE**Didier.Donsez@imag.frDidier.Donsez@ieee.org**

(c) Didier Donsez, 2010-2011 1

## **Motivations**

- Physical computing
	- П **Create interactive objects or environments.** 
		- П **For artists, designers, hobbyists**
- Fast prototyping
	- П Mockup, proof of concept, DIY
- $\mathbb{R}^3$ ■ Education
	- П **Teach/learn electronic and programming for dummies** 
		- teachers, high school

- Free and open-source software and hardware
	- П ■ Board designs, Tools chain, Programs …
		- $\blacksquare$  Dut Silicium and FCD can not be downloade but silicium and PCB can not be downloaded like FOSS

# Community (TBD)

- Blog, Playground, Forum
- p. ■ How-to

- Multi-langages
- $\mathbb{R}^3$ ■ Popularity

- $\mathbb{R}^3$ ■ Contributes !
	- П ■ Register and Q&A, translate, explain ... !

## **Hardware**

- $\sim$  Board
	- Microcontroller Atmel AVR (8 bits, 8-16Mhz) П
		- ATmega8, ATmega168, ATmega328, and ATmega1280.
		- 16 to 128 KB flash
		- 1KB to 8KB SRAM,
		- 0.5 to 4 KB EEPROM)
	- Analogic Inputs
		- 6 pour 328, ?? for Mega2560
	- П Digital IO and PWM
		- 14 (6 are PWM) for 328, ?? for Mega2560
	- П Extension Catalog
		- Communications: RS-232, USB, Ethernet, BT, XBee
		- Sensors
		- Actuators (servo moteurs, …)
	- П Several form factors : nano, ...
	- **COLOR** and Shields
- $\mathcal{A}$  Low cost
	- $\blacksquare$ ■ Start from 20€ (even 5€ if recycling)
	- П Several manufacturers and dealers
	- $\mathbf{r}$ Licence LGPL
	- $\blacksquare$ ■ But « A**rduino** » is only allow for official products

# Form factors<br>rds

- $\mathbf{r}$  Boards
	- **C**fficial ▉
		- USB
		- <sub>■</sub> Mega
		- ∎ Pro
		- Mini & Nano
		- LilyPad (wearable)
	- ш Clones
		- Freeduino, Seeeduino Stalker,
		- Funnel IO, BlackWidow ...
	- Erzats (Cortex M3, ...)
		- FEZ Panda, Netduino, Leaf Maple
- $\mathcal{L}_{\mathcal{A}}$ ■ *Piggy-backed* Shields
	- ▉ **Ethernet**
	- П Bluetooth
	- ▉ XBee
	- Pilot  $\blacksquare$

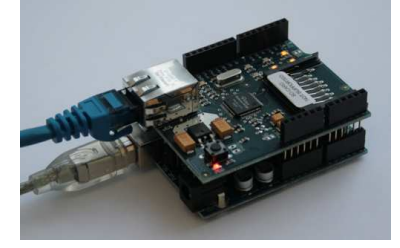

ш solderless breadboards …

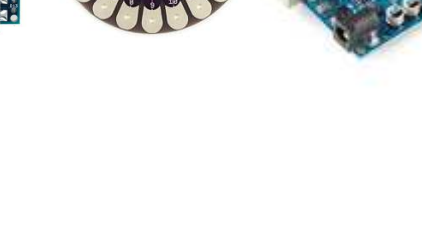

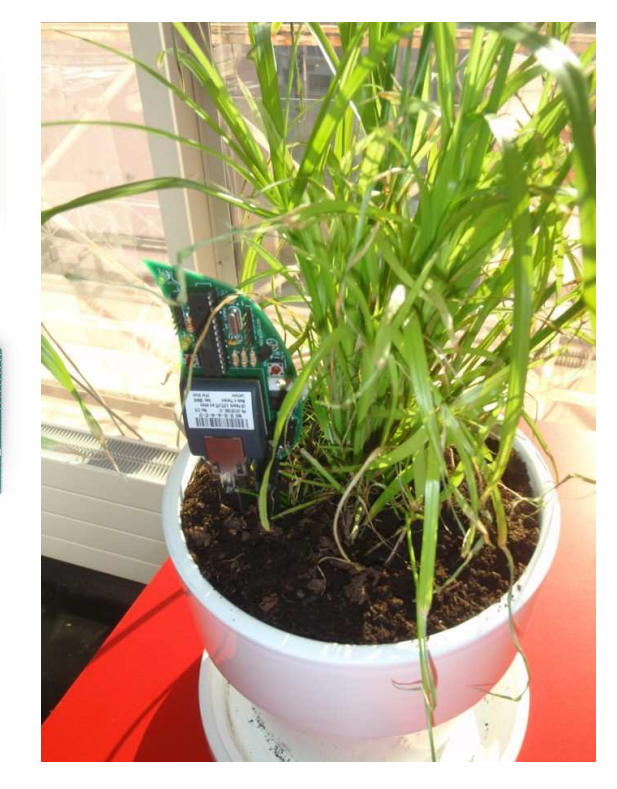

# Programming Languages

- Wiring
	- П **based on Processing http://processing.org/**
	- П ■ C/C++ like syntax
- $\blacksquare$   $C/C++$ 
	- ∎ GN ■ GNU chain
- $\mathbb{R}^3$ ■ AMForth (ATMega Forth)
	- П **http://amforth.sourceforge.net**
- AVR Assembly
	- П WinAVR, AVRDude
- $\mathbb{R}^3$ ■ Graphical box tool
	- П  $\blacksquare$  for artists

# Syntax (i)

- **Program structure** 
	- u void setup() void setup() { … } void loop() { … }
- p. **Statements** 
	- П  $\blacksquare$  ;  $\{ \}$
	- // /\* \*/
	- #define #include
- **Control structures** 
	- if, if...else, for, switch case, while, do... while
	- break, continue, return, goto
- **Control structures** 
	- $\blacksquare$  type func(type param,  $\ldots$ )

# Syntax (ii)

- $\overline{\phantom{a}}$ ■ Data Types
	- void, boolean, char, unsigned char, byte,
	- int, unsigned int, word, long, unsigned long
	- ш float, double, string (char[])
- $\overline{\phantom{a}}$ ■ Contructor
	- []
- k. **Nariables** 
	- **Docal, global,** static **local,** volatile, const
	- sizeof()
- $\overline{\phantom{a}}$ **Derators** 
	- **Arithmetic** =  $+$   $*$  /  $*$
	- Comparison ==  $!=$  < > <= >=
	- Boolean && || !
	- $\blacksquare$  Bitwise &  $\vert \begin{array}{ccc} \star & \sim & \lt< \ \gt> \end{array} \rangle$
	- Pointer Access \* &
	- Compound ==  $--$  +=  $=$   $*$  =  $\angle$  =&=  $\vert$  =

## **Interuptions**

- $\overline{\phantom{a}}$ **Notivation : avoid polling (with complex timing calibration)**
- **External interuptions** 
	- Digital pin 2 and 3 on Arduino
	- $\textcolor{red}{\bullet}$  + digital pin 21, 20,19,18 on Mega
	- $\quad \bullet \quad$  attachInterrupt(*interrupt, funct, mode*), <code>detachInterrupt(funct)</code> П
	- mode = LOW, CHANGE, RISING, FALLINGш
- $\overline{\phantom{a}}$ **Critical section** 
	- noInterrupts(); ... interrupts();

#### F. **Example**

```

#define LED 13;
volatile int state = LOW;
void setup() {pinMode(LED, OUTPUT);
attachInterrupt(0, blink, CHANGE);}void loop() { digitalWrite(LED, state); }void blink() { state = !state; }
```
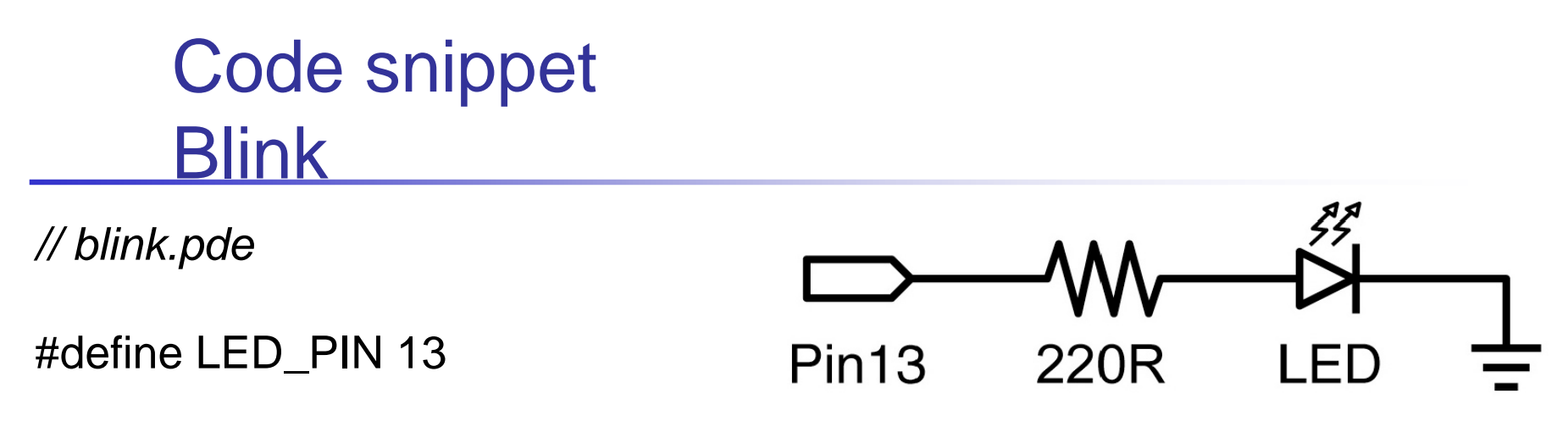

```
// run once at the start of a program which can be used for initializing settingsvoid setup () {
pinMode (LED_PIN, OUTPUT); // enable pin 13 for digital output
}
```

```
// called repeatedly until the board is powered off
void loop () {
digitalWrite (LED_PIN, HIGH); // turn on the LED
delay (1000); // wait one second (1000 milliseconds)digitalWrite (LED_PIN, LOW); // turn off the LEDdelay (1000); \frac{1}{2} // wait one second
```
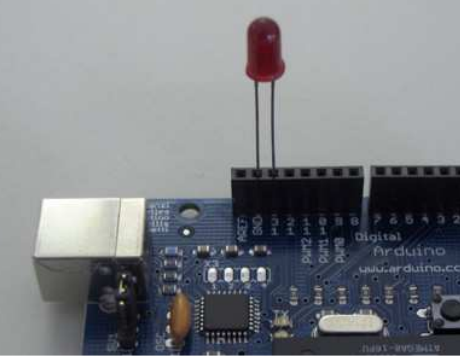

}

### Code snippet for input **Weight**

### ■ Application : wiifit, i-shoe, i-sofa ...

```
void setup() { Serial.begin(9600); }
void loop() {// read the analog input into a variable:
 int analogValue = analogRead(0);
 Serial.println(analogValue);delay(10);
```
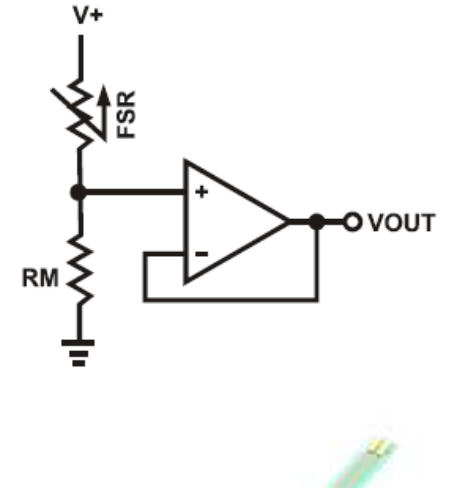

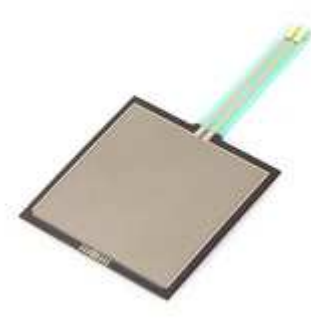

}

# Code snippet for I2C Input and Control Nunchuck → Servo motor<br><sub>ce.h></sub>

#include <Wire.h> #include "nunchuck\_funcs.h"#include <Servo.h>

Servo myservo; byte joyx,prevjoyx, zbut,cbut; prevjoyx=0; // global

void setup() {

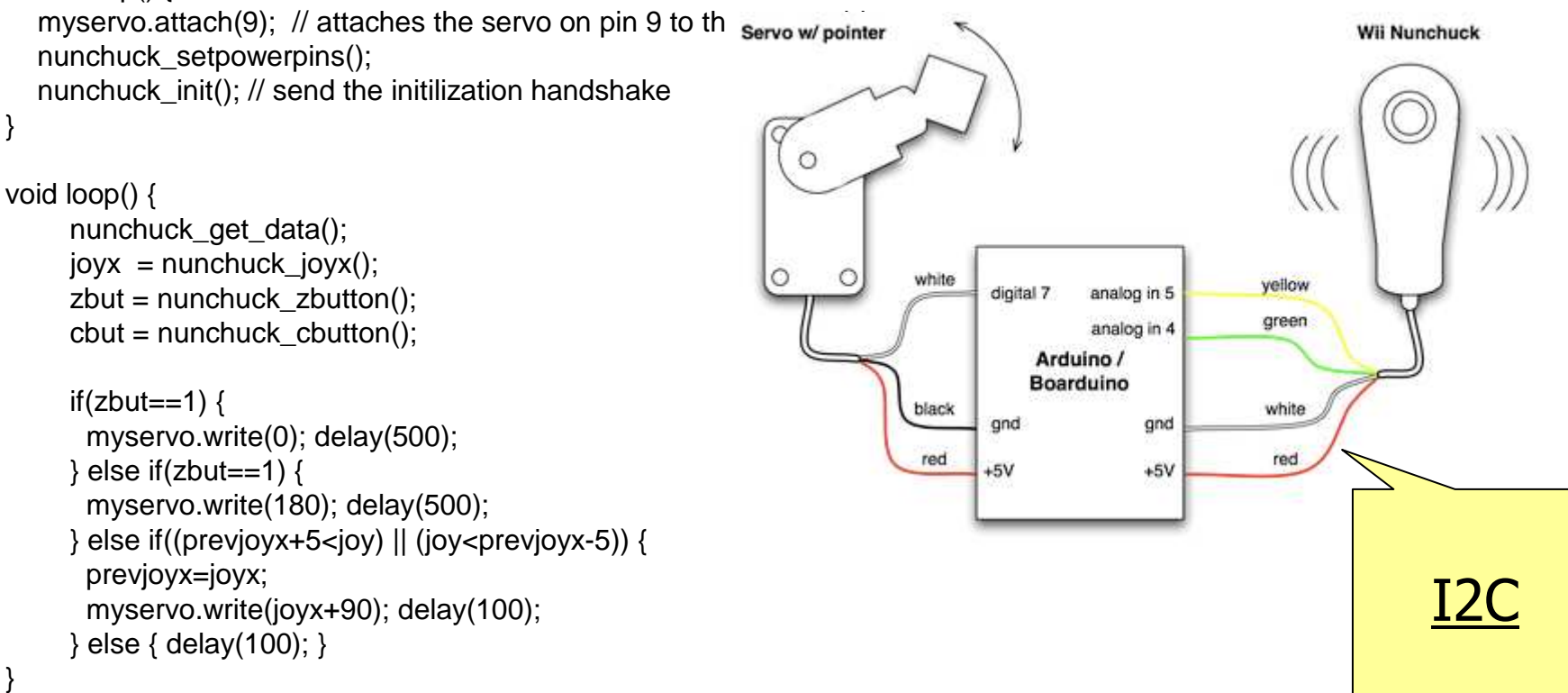

#### Code snippet for PWMMusic maestro !

```
// from Tom Igoe
#include "pitches.h"#define PIN 8
int melody[] = { NOTE_C4 /* 262 Hz */, NOTE_G3,
 NOTE_G3, NOTE_A3, NOTE_G3,0, NOTE_B3, NOTE_C4};int noteDurations[] = \{4,8,8,4,4,4,4,4\};
```
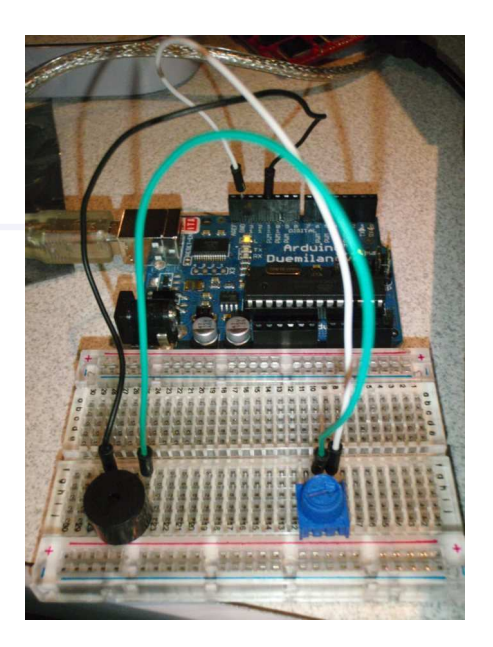

```
void setup() \{\}
```

```
void playMelody() {for (int thisNote = 0; thisNote < 8; thisNote++) {

int noteDuration = 1000/noteDurations[thisNote];
  tone(PIN, melody[thisNote],noteDuration);
int pauseBetweenNotes = noteDuration * 1.30;
  delay(pauseBetweenNotes);}}void playMelody() {play(); delay(2000);
```

```
(c) Didier Donsez, 2010-2011
           (c) Didier Donsez, 2010-2011
```
}

## **Communications**

- Talking to the Cloud, Internet of Things
- $\mathbb{R}^2$ ■ Serial: RS232, I2C, 1-Wire
- $\mathbb{R}^3$ ■ Ethernet
- $\mathbb{R}^3$ ■ WiFi
- Bluetooth
- ZigBee (XBee) 900 MHz, 2.4GHz
- RF 433MHz
- IrDA

## **Host**

#### $\mathbb{R}^3$ ■ RXTX.org **processing.serial**  $\mathbb{R}^3$

```
import processing.serial.*;
```

```
import cc.arduino.*;
```

```
Arduino arduino;
```

```
int ledPin = 13;
```

```
void setup() {
```

```

//println(Arduino.list());
```

```

arduino = new Arduino(this, Arduino.list()[0], 57600);
arduino.pinMode(ledPin, Arduino.OUTPUT);
```

```

void draw() {
```

```
arduino.digitalWrite(ledPin, Arduino.HIGH);
```

```
delay(1000);
```

```
arduino.digitalWrite(ledPin, Arduino.LOW);delay(1000);
```

```
}\mathcal{L}_{\mathcal{A}} Eclipse Terminal plugin
```

```
\mathbb{R}^3Putty
```
}

## Tools

- П Arduino IDE
	- http://arduino.cc/en/Main/Software
	- basic but quick startup
	- ▉ Portable (Java app)
	- П based on Processing
- $\blacksquare$  Eclipse IDE CDE (C/C++)
	- + AVR plugin + RXTX plugin
		- http://www.arduino.cc/playground/Code/Eclipse
	- ▉ More complex
- × **Emulators** 
	- **Nirtual Breadboard**
- **Remote management ??** П
- П Unit testing
- **Command lines** П
	- http://www.arduino.cc/playground/Code/WindowsCommandLineП
- × Builder (cmake, ant, maven)
	- ш http://www.arduino.cc/playground/Main/DevelopmentTools

**Blink | Arduino 0018** File Edit Sketch Tools Help  $\circledcirc$  (a) [b]  $\circledcirc$  [c)  $\circledcirc$ 冈 Blink & // blink.pde #define LED PIN 13 // run once at the start of a program which can be used for initializing settin void  $setup()$  { pinMode (LED PIN, OUTPUT); // enable pin 13 for digital output // called repeatedly until the board is powered off void  $loop$  () { digitalWrite (LED PIN, HIGH); // turn on the LED delay (1000); // wait one second (1000 milliseconds) digitalWrite (LED PIN, LOW); // turn off the LED delay  $(1000)$ ; // wait one second

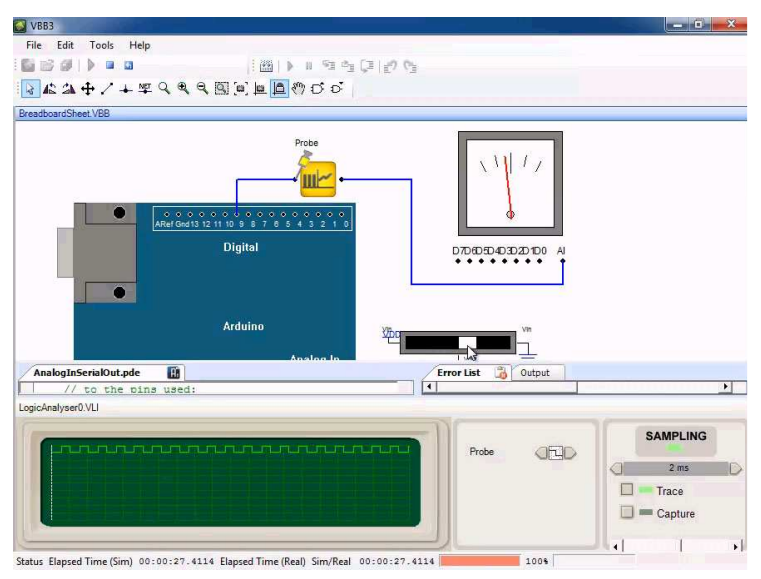

# <u> Arduino + Eclipse</u>

#include <HardwareSerial.h>#include <WProgram.h>#include <wiring.h> #include <WConstants.h>#include <binary.h> #include <pins\_arduino.h>#include <wiring\_private.h>

int main(void) {

/\* Must call init for arduino to work properly \*/ init();

```
/****************************//* Add your setup code here */
/****************************/
```
for  $($ ;;) {

/\*\*\*\*\*\*\*\*\*\*\*\*\*\*\*\*\*\*\*\*\*\*\*\*\*\*\*\*/ /\*\*\* write main loop here \*\*\*/ /\*\*\*\*\*\*\*\*\*\*\*\*\*\*\*\*\*\*\*\*\*\*\*\*\*\*\*\*/

```
} // end for
```
#### // **you-MUST-NEVER-return-from-main**

} // end main

### ■ Wiring

- П ■ <u>http://wiring.org.co</u>
- П <u>http://www.processing.org</u>

### **Erzats**

- $\mathcal{L}_{\mathcal{A}}$ Arduino pin compatible  $\rightarrow$  Shield compatibility
- **But powerful processors** 
	- П Netduino (http://netduino.com)
	- П ■ Leaf Maple http://leaflabs.com/docs/maple/
	- П ■ FEZ (http://www.tinyclr.com)

### **Netduino**

#### http://netduino.com

- $\overline{\phantom{a}}$  Atmel ARM7 48MHz
	- Code Storage: 128 KB
	- RAM: 60 KB
	- 20 GPIOs with SPI, I2C
	- <sup>2</sup> UARTs (1 RTS/CTS)
	- 4 PWM and 6 ADC channels
	- **Compliant with Arduino shields**
- $\overline{\phantom{a}}$ ■ Netduino Plus
	- + Micro SD + Ethernet
- $\overline{\phantom{a}}$ **Development** 
	- NET Micro Framework C#
	- Visual Studio Express
	- **SharpDevelop ???**

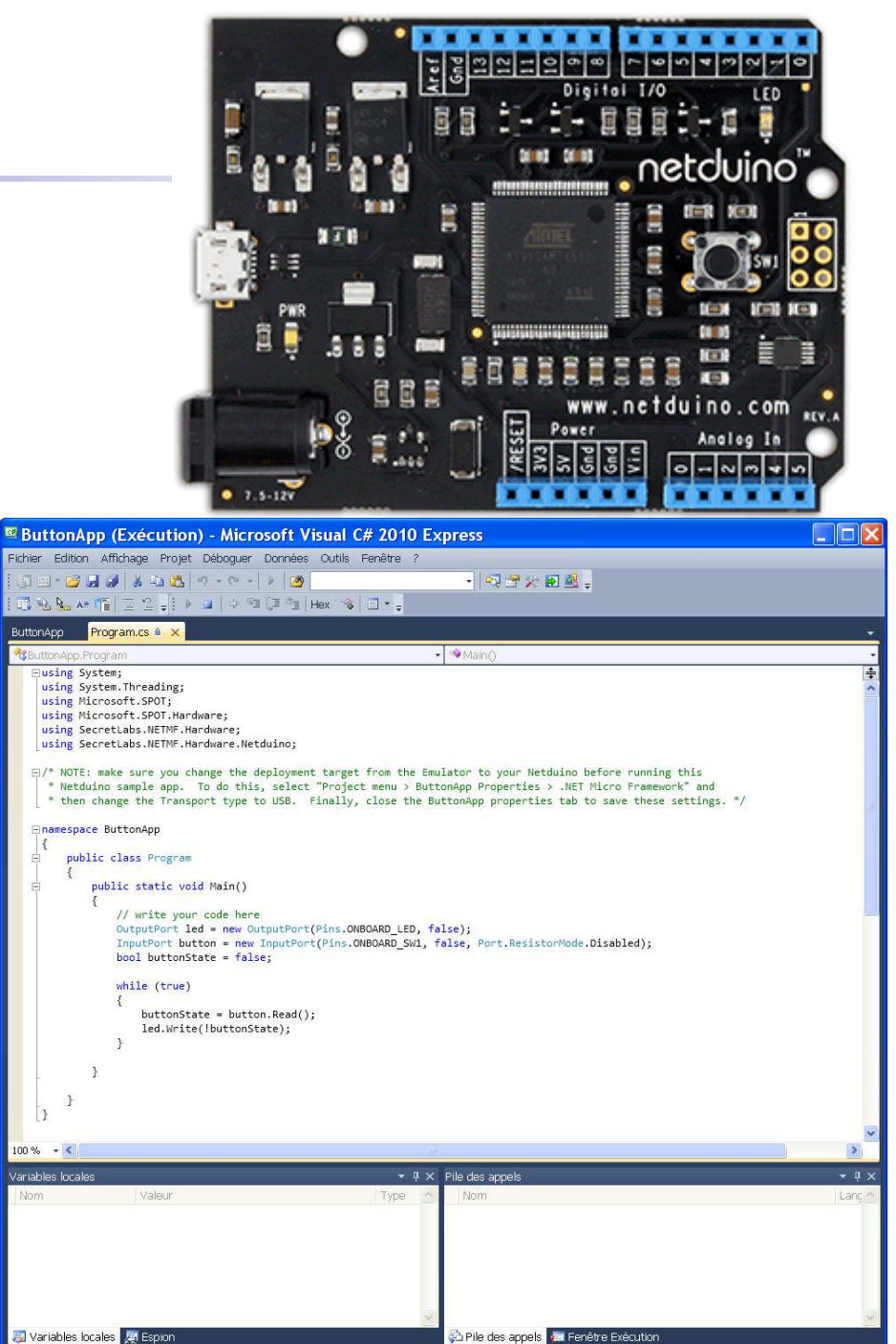

(c) Didier Donsez, 2010-2011 (c) Didier Donsez, 2010-2011

#### FEZ

#### http://www.tinyclr.com

- $\overline{\phantom{a}}$ ■ FEZ Panda
	- 72Mhz NXP ARM processor, 62KB RAM, 148KB FlashRAM
	- 60 PIN (6PWM, 4TTL UART, SPI, I2C, CAN, OneWire)
	- JTAG exposed, USB Client
- FEZ Domino
	- 72Mhz NXP ARM processor, 62KB RAM, 148KB FlashRAM
	- 30 PIN (6PWM, 3TTL UART, SPI, I2C, CAN, OneWire)
	- USB Host & Client, RTC, micro SD connector
- Dev tools
	- C# .NET MF
	- VisualStudio

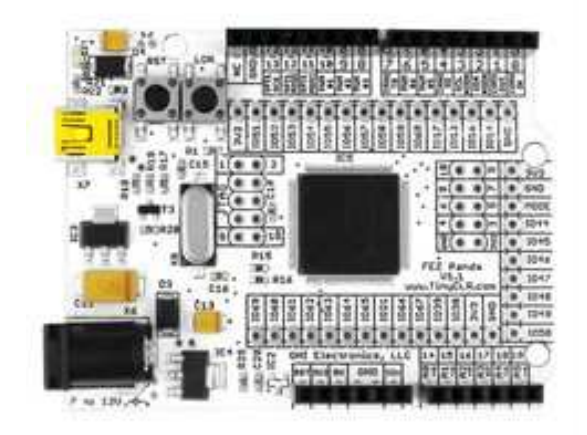

## **WaspMote**

http://www.libelium.com/products/waspmote/hardware

- F. **Hardware** 
	- ATmega1281 8MHz
	- 8KB SRAM 4KB EEPROM 128KB FLASH
	- SD Card, XBee Socket
	- RTC (32KHz)
	- ▛ 7 Analog, 8 Digital (I / O), 1 PWM, 2 UARTs, 1 I2C, 1USB
	- On board sensors: Temperature, Accelerometer: ±2g / ±6g u
	- Battery and Solar panel slots. 3V CR2032 auxilary battery u
	- ▛ **Not compatible with Arduino shields**
- $\overline{\phantom{a}}$ ■ Software
	- **Wiring**
	- FOSS API

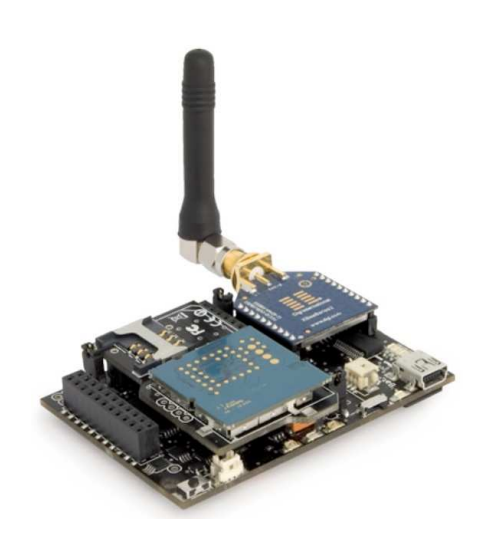

# Homebrew Arduino

■ BreadDuino

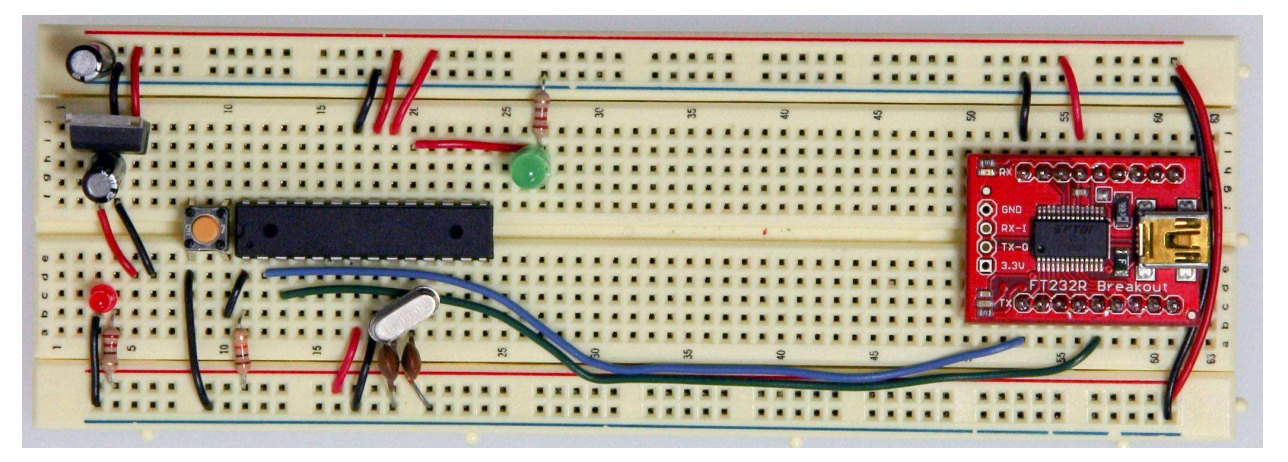

#### $\mathbb{R}^3$ **Paperduino (stripboard, perfboard)**

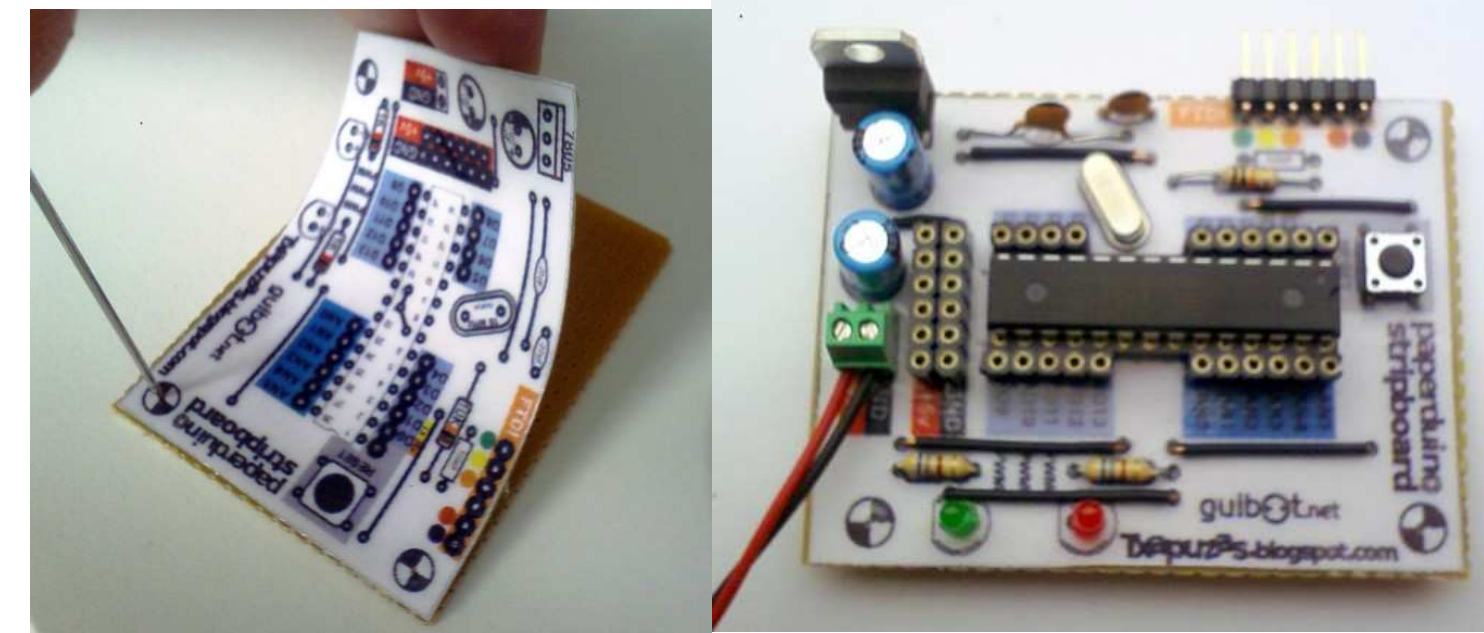

## Books

- П ■ Banzi, Massimo (March 24, 2009). Getting Started with Arduino (1st ed.). Make Books. pp. 128. ISBN 0596155514. http://www.makershed.com/ProductDetails.asp?ProductCode=9780596155513.
- $\mathcal{L}_{\mathcal{A}}$ Tom Igoe, Making Things Talk: Practical Methods for Connecting Physical Objects, Make Books , 2007, ISBN-10: 0596510519
- Oxer, Jonathan; Blemings, Hugh (December 28, 2009). Practical Arduino: Cool Projects for Open Source Hardware (1st ed.). Apress. pp. 500. ISBN 1430224770. http://www.apress.com/book/view/9781430224778.
- П Noble, Joshua (July 15, 2009). Programming Interactivity: A Designer's Guide to Processing, Arduino, and openFramework (1st ed.). O'Reilly Media. pp. 768. ISBN 0596154143. http://oreilly.com/catalog/9780596800581/.
- $\mathcal{L}_{\mathcal{A}}$  Schmidt, Maik (November 20, 2010). Arduino: A Quick-Start Guide (1st ed.). The Pragmatic Bookshelf. pp. 275. ISBN 978-1-93435-666-1. http://pragprog.com/titles/msard/arduino.
- $\mathcal{L}_{\rm{max}}$  Sparkfun Inventor'Guide
	- http://www.sparkfun.com/tutorial/AIK/CIRC00-sheet-SPAR.pdf П
	- П http://www.sparkfun.com/tutorial/AIK/ARDX-EG-SPAR-PRINT-85.pdf

## **Shops**

- **Lectronix.fr**
- Farnell.fr
- $\mathbb{R}^2$ ■ Radiospare.fr
- $\mathbb{R}^3$ ■ Sparkfun.com
- Seeedstudic ■ Seeedstudio.com
- CoolComponen ■ CoolComponent.co.uk

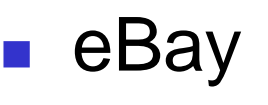

And Now ! The Exercices

- Choose one in the Sparkfun Inventor'Guide
	- П http://www.sparkfun.com/tutorial/AIK/CIRC00-sheet-SPAR.pdf
	- П http://www.sparkfun.com/tutorial/AIK/ARDX-EG-SPAR- PRINT-85.pdf

#### Bonus track

### Personal Collection

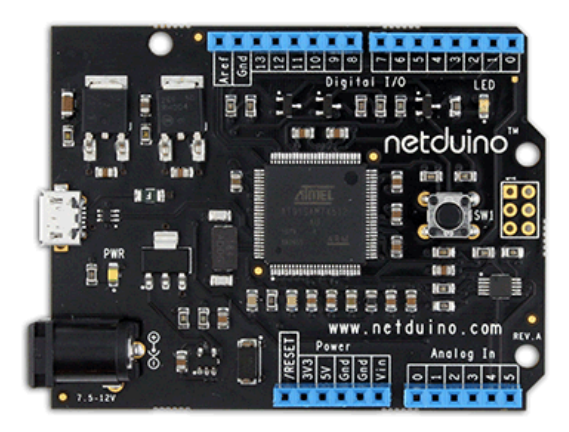

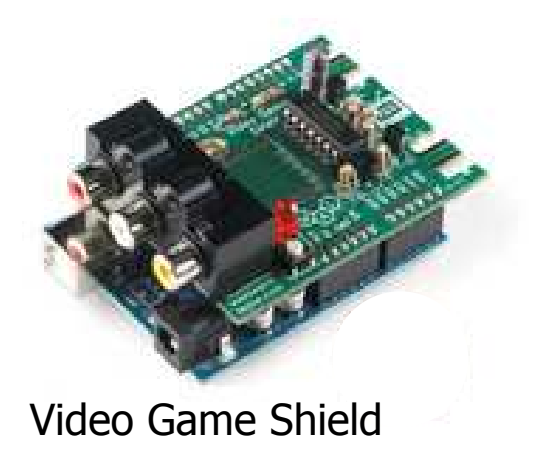

(c) Didier Donsez, 2010-2011 (c) Didier Donsez, 2010-2011

## Personal DIY projects

#### **Nattmeter**

#### $\mathbb{R}^3$ ■ Plant

#### ■ Arcade joystick

# Polytech'Grenoble projects

(c) Didier Donsez, 2010-2011 (c) Didier Donsez, 2010-2011